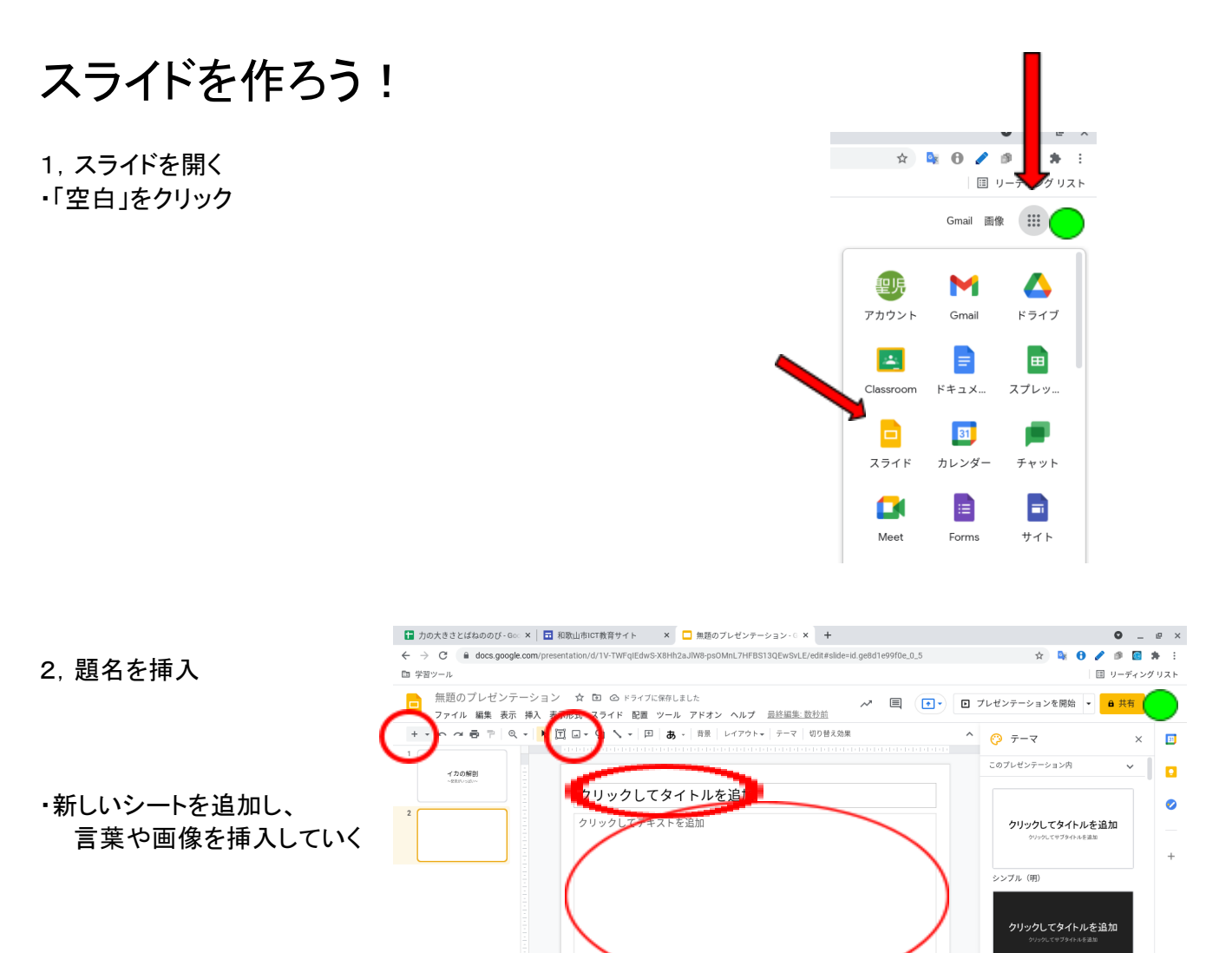

・(右下)「データ検索」をクリックすると、様々な表現方法が出てきます。背景やテーマを変えたり、 アニメーションを加えたりすることで、可能性は無限に広がります。

 $\mathbf{r}$ 

 $\ddot{\phantom{a}}$ 

クリックするとスピーカー ノートを追加できます

 $\bullet$ 

 $\bullet$  $\bullet$  $\bullet$ a シンプル (暗)

*<b>*  $\overline{a}$  **∂**  $\overline{a}$  **1** 14:57

ø

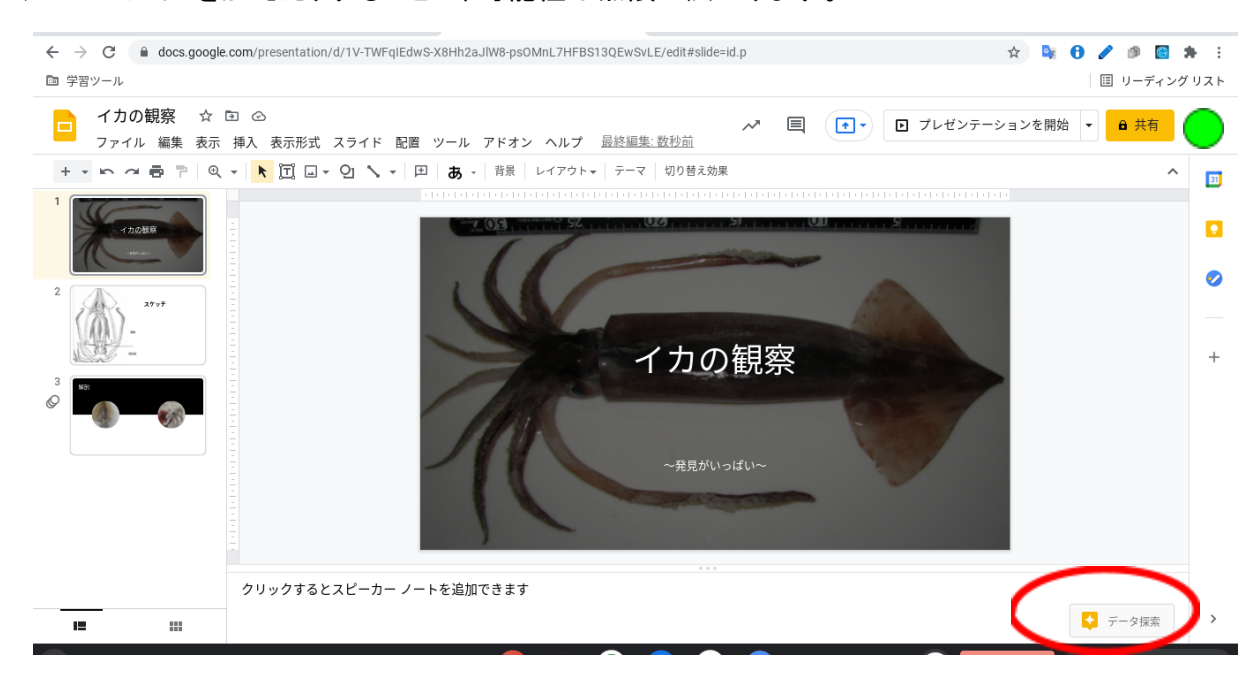